## **Blackboard's 5/19/2022 upgrade to Base Navigation**

Blackboard has reorganized the My Institution Tab and replaced this feature with a streamlined interface called base navigation. On Thursday, 5/19/2022, the new Base Nav Menu will appear. Review the images below to see Blackboard's current landing page, and the page that will appear beginning on Thursday, May 19th, 2022

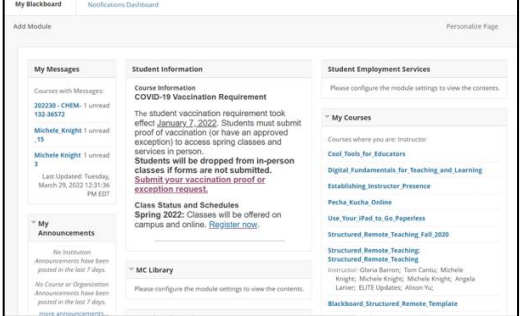

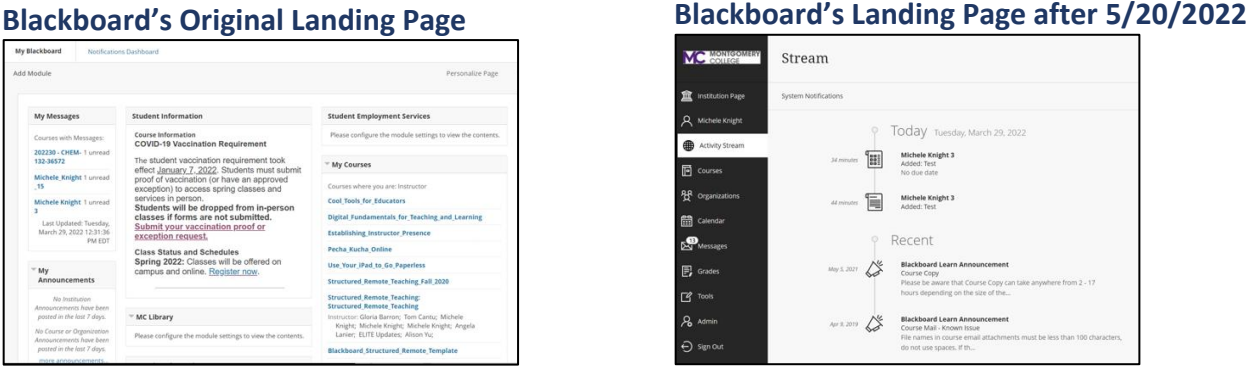

## **Here are some top benefits that we receive with the Base Navigation Upgrade**

- 1. Does not impact the design of a course from a faculty or student perspective.
- 2. Provides a more accessible interface when using Mobile Devices.
- 3. Streamlined menu with easy tools to focus on student performance via the Activity Stream. [Click here for information about adjusting these settings.](https://www.youtube.com/watch?v=uvv2N-OvyQo)
- 4. View information at a glance across all your courses:
	- Grades (for students to review and faculty to grade)
	- Messages
	- Course Calendar
- 5. User Profile pictures have returned, it is very easy to add a profile picture, and adjust the privacy for your profile picture. [Click here for information on adjusting your profile](https://www.youtube.com/watch?v=PTmK3QdwZro)  [picture.](https://www.youtube.com/watch?v=PTmK3QdwZro)
- 6. You can now connect your Blackboard calendar to Outlook, Google Calendar, or iCal on your mac so that your Blackboard course specific calendar entries will appear on these external calendars. [Click here for more information about the calendar and setting up](https://help.blackboard.com/Learn/Student/Ultra/Stay_in_the_Loop/Calendar)  [this feature.](https://help.blackboard.com/Learn/Student/Ultra/Stay_in_the_Loop/Calendar)

## **What does this mean for me?**

- Courses will not change. They look and operate exactly as now
- Starting Summer 2022, you will see the new navigation as soon as you log into Learn.

**[For more information about Base Navigation, click here to watch a video.](https://www.youtube.com/watch?v=YDT_tICg0-I)**